### **Описание изменений в конфигурации в плановом пакете обновления № 541**

# **Оглавление**

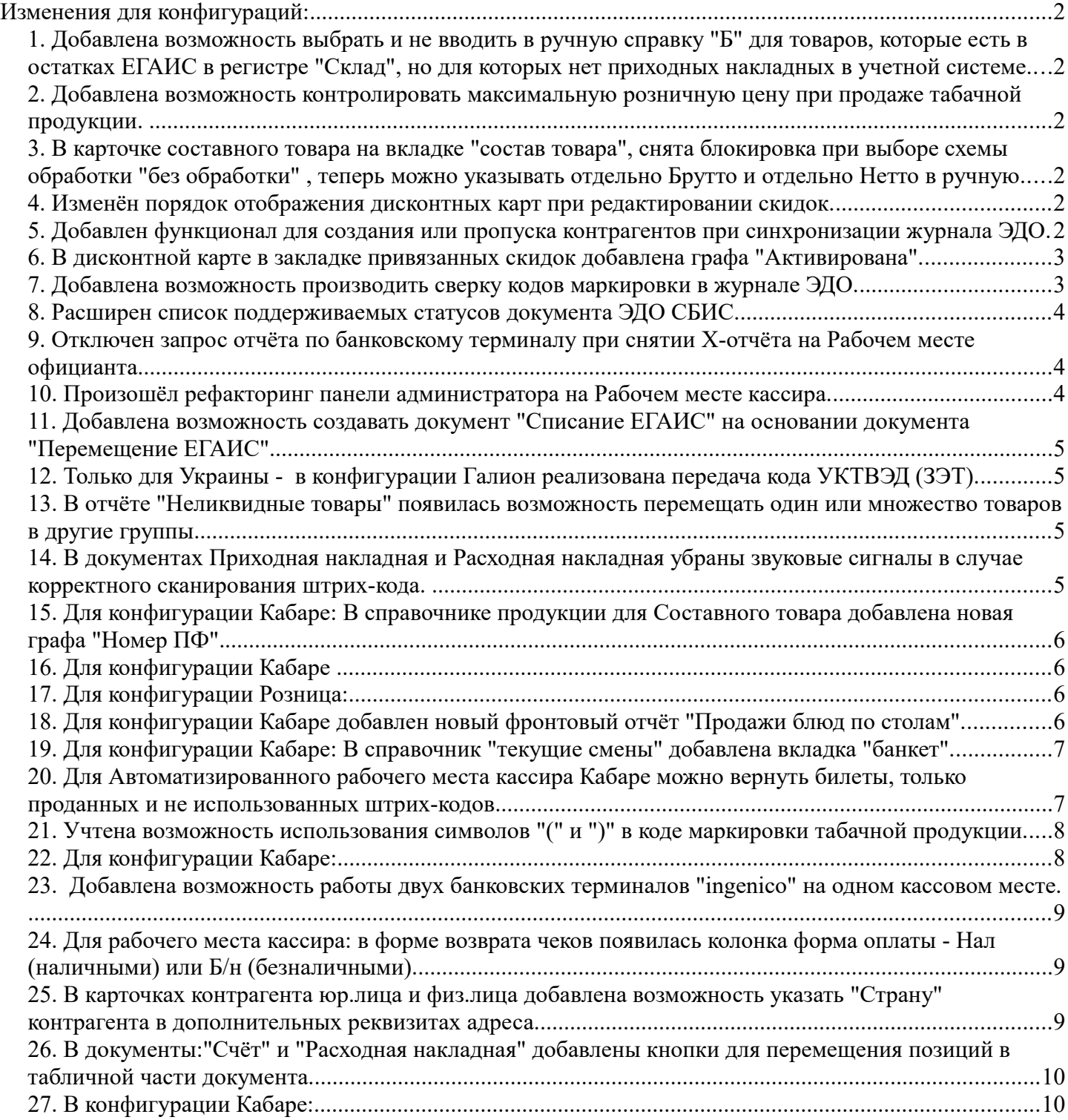

# **Изменения для конфигураций:**

**1. Добавлена возможность выбрать и не вводить в ручную справку "Б" для товаров, которые есть в остатках ЕГАИС в регистре "Склад", но для которых нет приходных накладных в учетной системе.**

#### **2. Добавлена возможность контролировать максимальную розничную цену при продаже табачной продукции.**

В карточке товара появилось новое поле "Контроль МРЦ", которое доступно только для товаров с типом маркировки "Табачная продукция". Существует три варианта контроля:

- Не контролировать.

- Выдавать предупреждение кассиру в случае продажи по цене выше МРЦ.

- При продаже автоматически подставлять цену из кода маркировки.

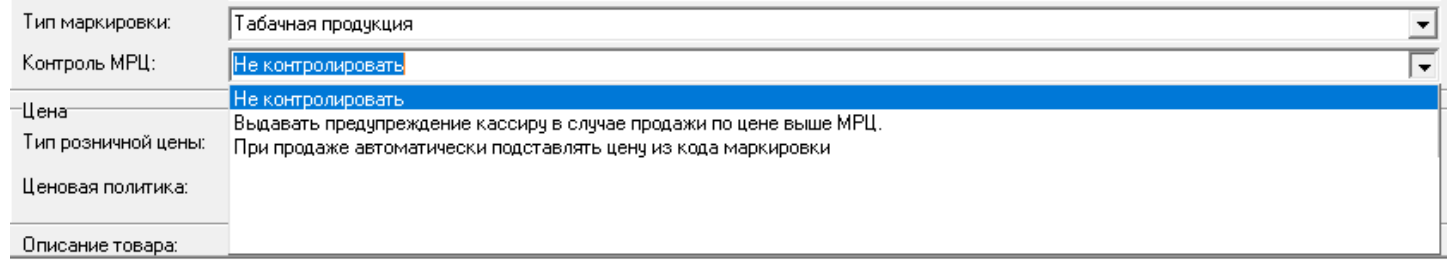

## **3. В карточке составного товара на вкладке "состав товара", снята блокировка при выборе схемы обработки "без обработки" , теперь можно указывать отдельно Брутто и отдельно Нетто в ручную.**

#### **4. Изменён порядок отображения дисконтных карт при редактировании скидок.**

 В форме редактирования скидки в закладке дисконтных карт теперь сначала отображаются группы карт, а потом отдельные карты.

#### **5. Добавлен функционал для создания или пропуска контрагентов при синхронизации журнала ЭДО.**

При синхронизации журнала ЭДО, в случае отсутствия контрагента в учётной системе Галион, будет предложено создать нового контрагента, который будет создаваться в группе "СБИС физ.лица", если это физическое лицо или "СБИС юр.лица", если это юридическое лицо, в случае, если Вам определённый контрагент и его документы не нужны в учетной системе, можно будет пропустить данного контрагента и его документы.

#### **6. В дисконтной карте в закладке привязанных скидок добавлена графа "Активирована".**

Графа информирует о том, активирована скидка на данную дисконтную карту или нет.

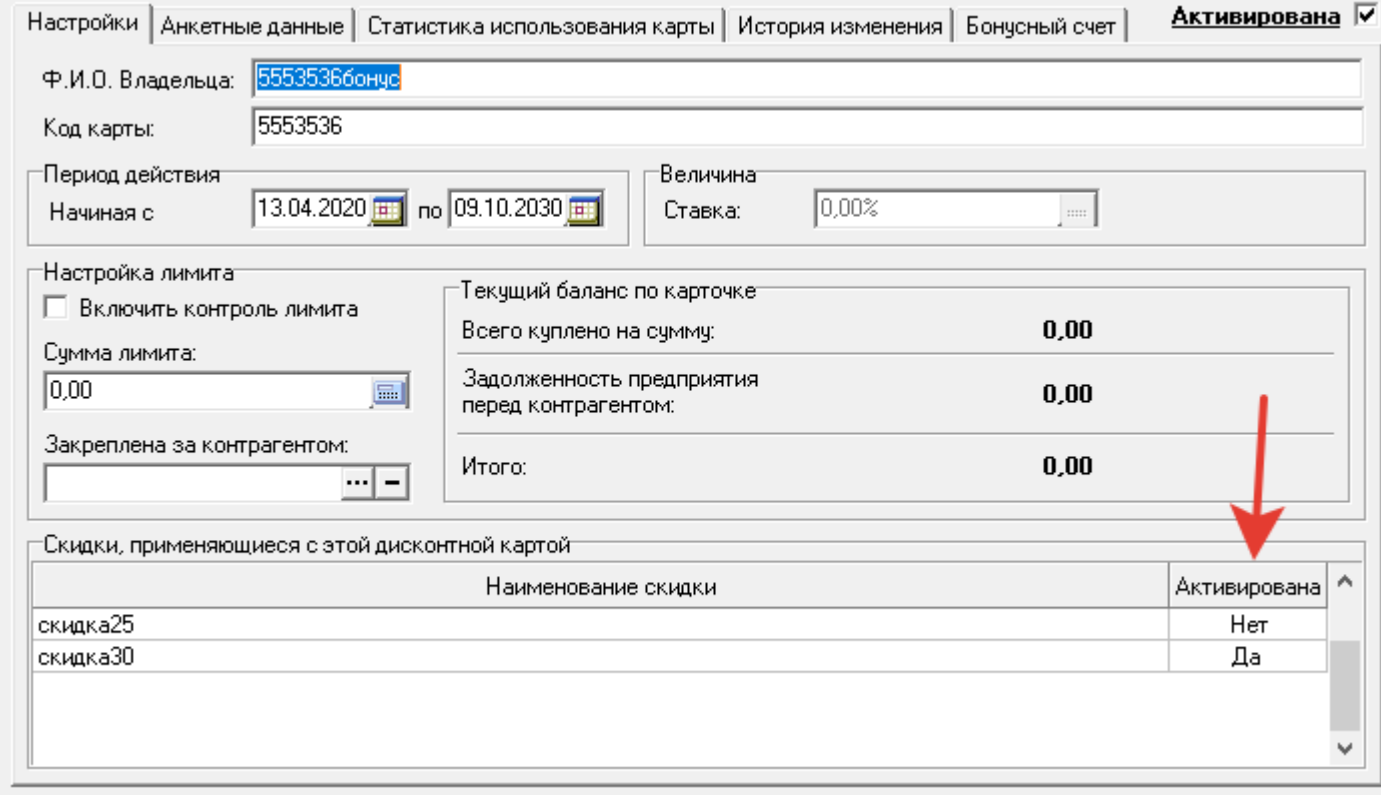

Да - скидка привязана и активирована. Нет - скидка привязана и не активирована.

### **7. Добавлена возможность производить сверку кодов маркировки в журнале ЭДО.**

В журнал электронного документооборота добавлена кнопка "Проверить", которая делает два варианта проверки: текущей позиции, накладной. При работе с накладной можно продолжать прерванную проверку.

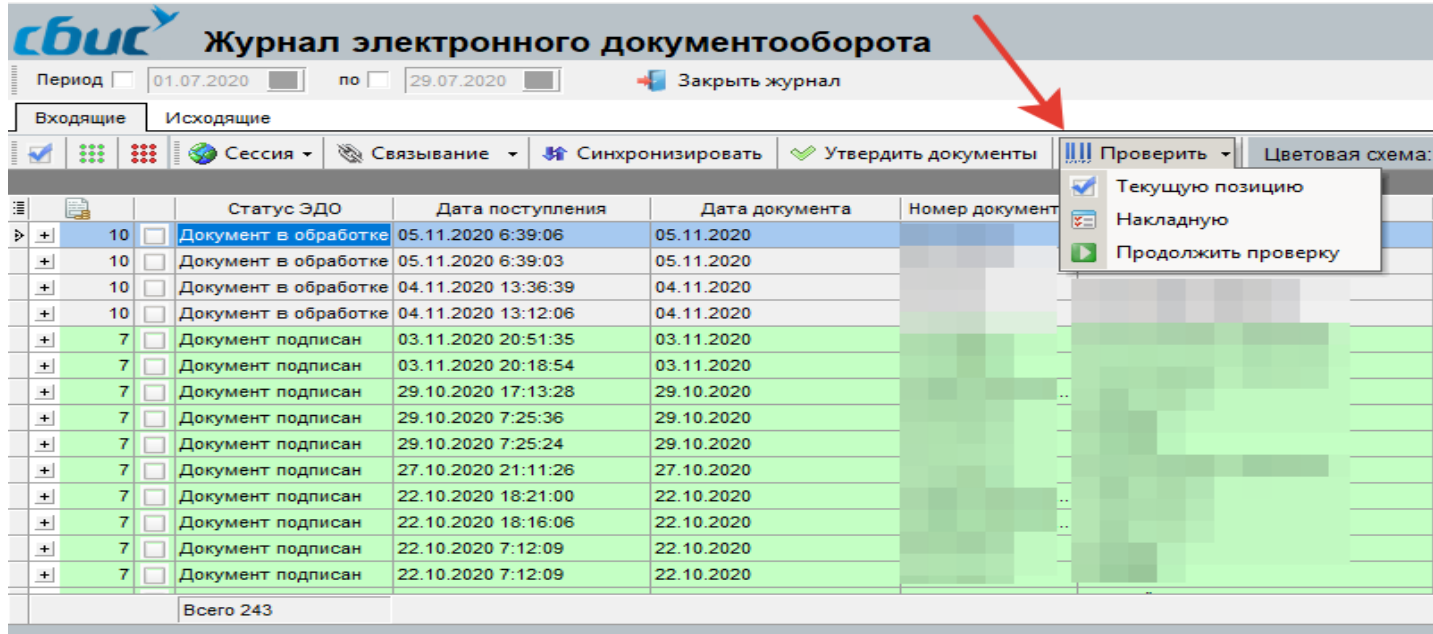

В документе ЭДО СБИС убраны звуковые сигналы при корректной сверке кодов маркировки, звуковой сигнал воспроизводится при появлении ошибок. (к примеру код маркировки не найден в составе выбранной товарной позиции).

### **8. Расширен список поддерживаемых статусов документа ЭДО СБИС.**

### **9. Отключен запрос отчёта по банковскому терминалу при снятии X-отчёта на Рабочем месте официанта.**

### **10. Произошёл рефакторинг панели администратора на Рабочем месте кассира.**

В случае работы с двумя фискальными регистраторами на РМК отображается три суммы. Первая сумма - сумма фискальных продаж по первому фискальному регистратору, вторая сумма - сумма фискальных продаж по второму фискальному регистратору, третья - общая нефискальная сумма продаж. При "выводе в ноль" выносятся все три суммы.

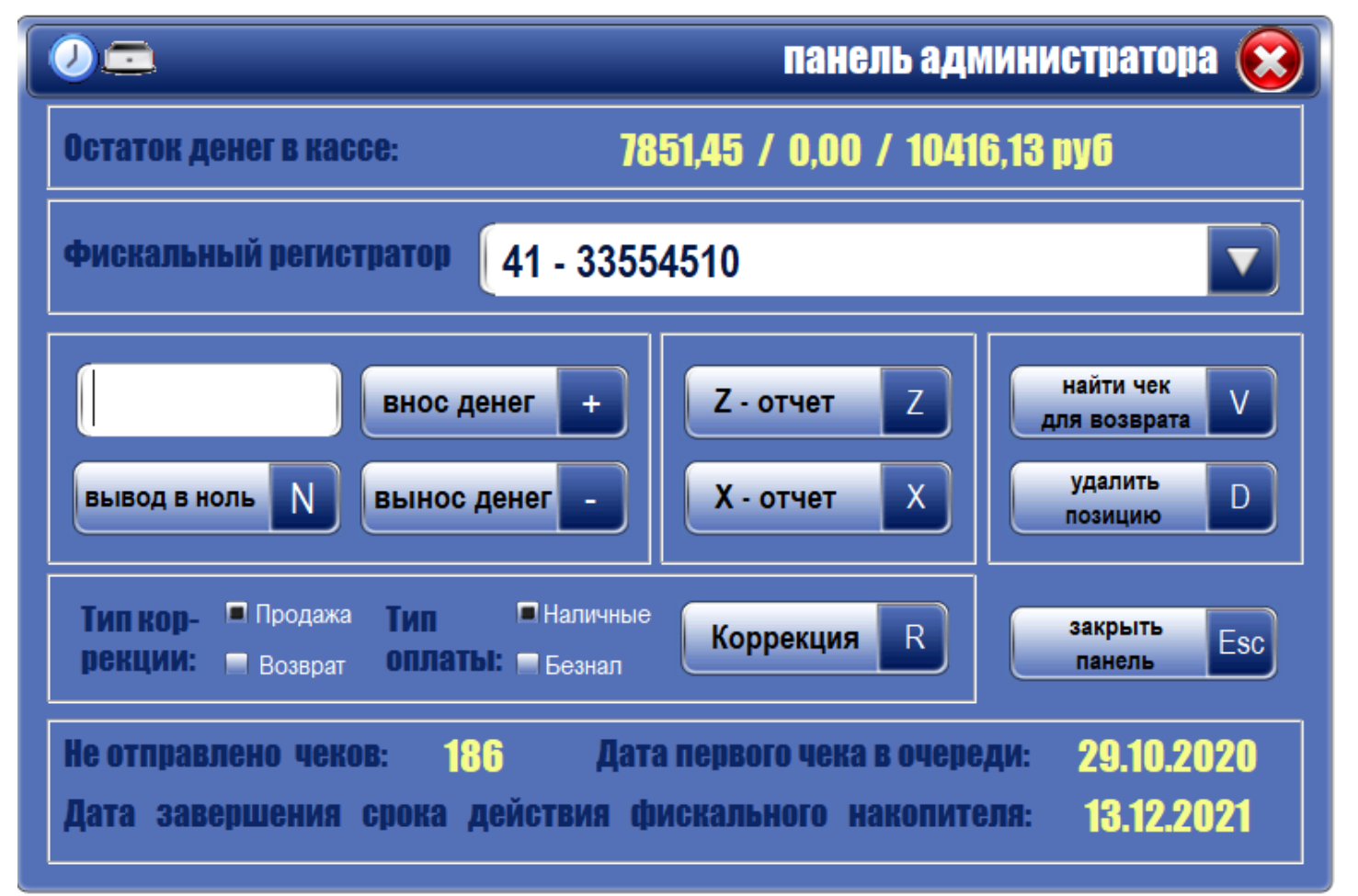

#### **11. Добавлена возможность создавать документ "Списание ЕГАИС" на основании документа "Перемещение ЕГАИС".**

Регистр учёта для документа "Списание ЕГАИС" берётся из документа "Перемещение ЕГАИС".

#### **12. Только для Украины - в конфигурации Галион реализована передача кода УКТВЭД (ЗЭТ).**

В карточке товара при заполнении графы "Код УКТВЭД" в чеке печатается данный код перед наименованием товара.

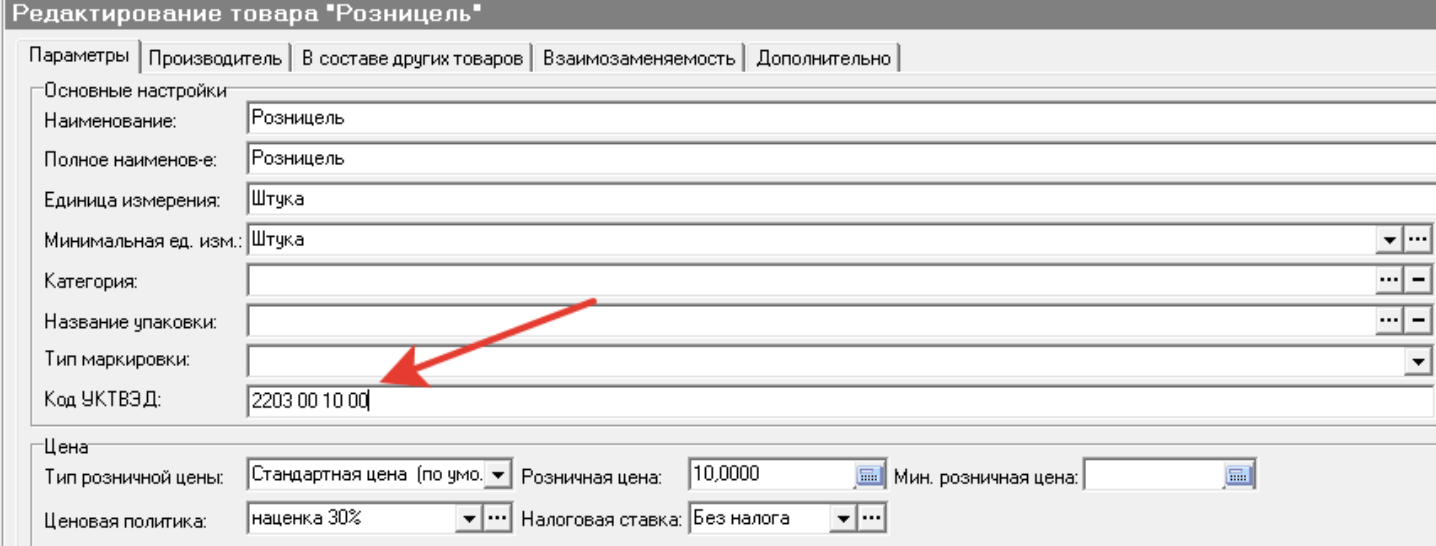

 Добавлена возможность назначения или удаления кода УКТВЭД сразу нескольким выделенным товарным позициям, для этого: выделяете несколько товаров в справочнике продукции, нажимаете правую кнопку мыши, там будет графа "УКТВЭД", при наведении на которую будет возможность Установить код УКТВЭД выбранным товарам или Удалить код УКТВЭД у выбранных товаров.

### **13. В отчёте "Неликвидные товары" появилась возможность перемещать один или множество товаров в другие группы.**

Для этого - включите отображение групп по кнопке "Группы", выделите компьютерной мышью один или несколько товаров и зажав левую кнопку мыши переместите их в любую группу в списке групп.

### **14. В документах Приходная накладная и Расходная накладная убраны звуковые сигналы в случае корректного сканирования штрихкода.**

Звуковые сигналы воспроизводится только при появлении ошибок (к примеру товар с данным штрих-кодом не найден в базе, хотите его создать?).

#### **15. Для конфигурации Кабаре: В справочнике продукции для Составного товара добавлена новая графа "Номер ПФ".**

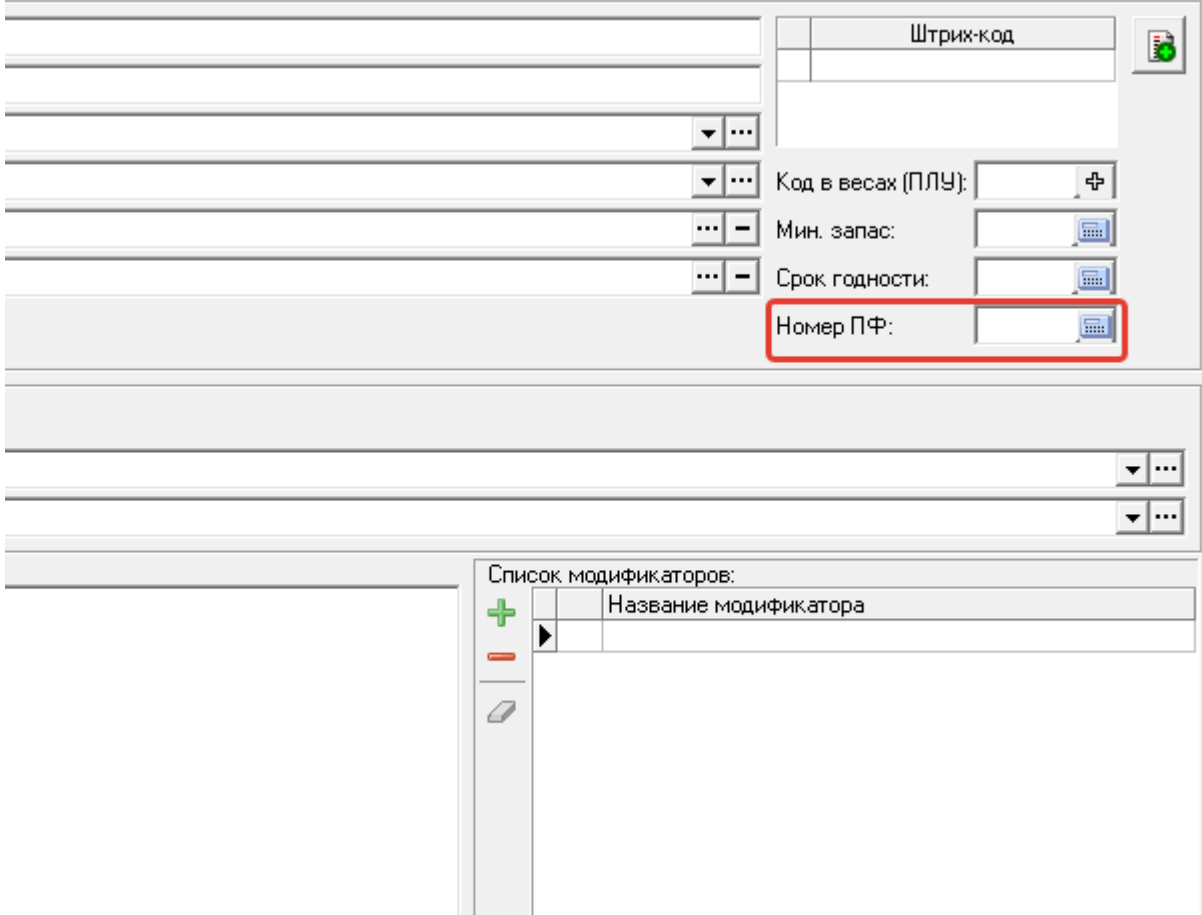

При печати Калькуляционной карты; Технологической карты; Калькуляционной карточки (№ ОП-1); Технико-технологической карты, Вы можете указывать их № (номер) заполнив графу "Номер ПФ".

#### **16. Для конфигурации Кабаре:**

Заблокирована возможность повторного запуска рабочего места ФастФуд на одном компьютере,оптимизирована скорость работы и оплаты (особенно при большом списке меню). Введён запрет на перенос заказа на стол, к которому у официанта нет прав доступа.

#### **17. Для конфигурации Розница:**

Заблокирован возврат алкоголя с акцизной маркой из другого чека. Заблокирована возможность повторной продажи сигарет с одинаковым кодом маркировки.

# **18. Для конфигурации Кабаре: добавлен новый фронтовый отчёт "Продажи блюд по столам".**

В отчёте ''Продажи блюд по стола'' Вы увидите какие блюда, на какую сумму, в каком количестве и на каких столах были реализованы, а так же увидите процент выручки по каждому столу, по которому были продажи. Чтобы отчёт стал доступен, пользователю необходимо поставить соответствующую галочку в настройках системы -

#### настройки кабаре - права официанта - права на отчеты.

#### Продажи блюд по столам

c 22.06.2020 19:28:09 по 17.11.2020 12:32:31

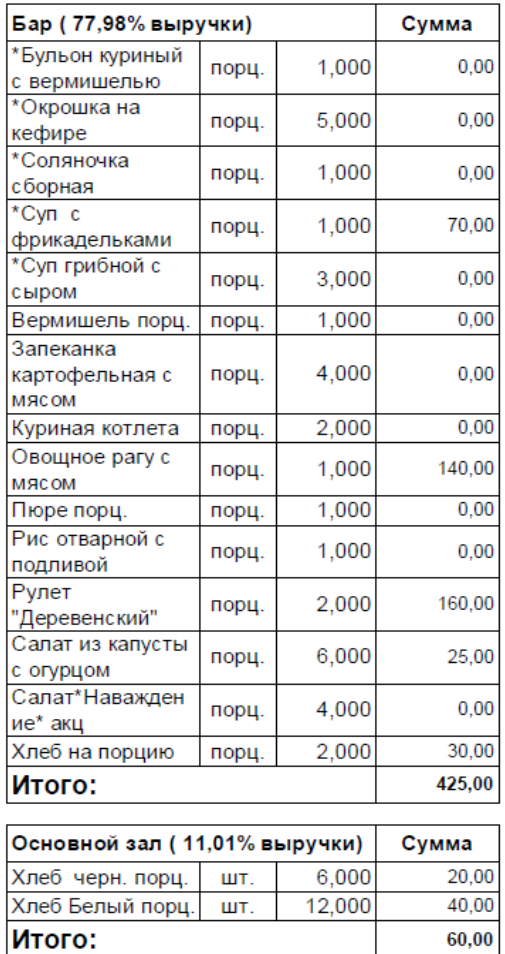

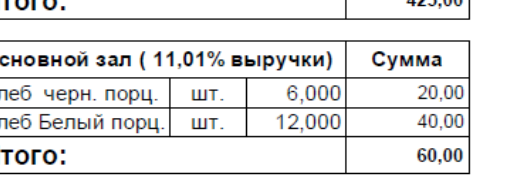

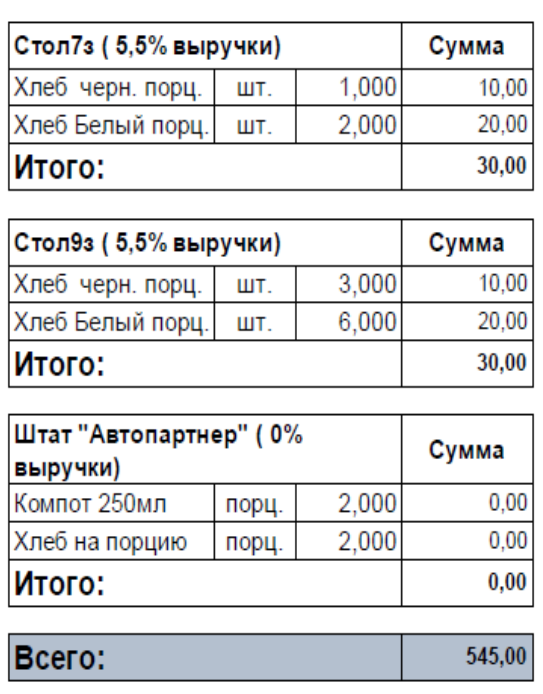

**19. Для конфигурации Кабаре: В справочник "текущие смены" добавлена вкладка "банкет".**

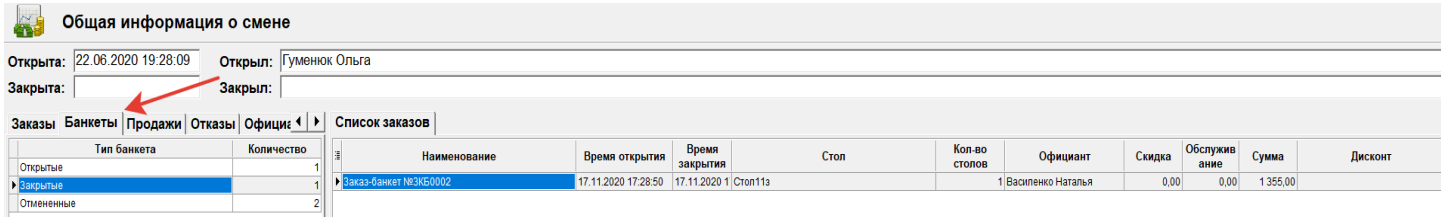

На вкладке ''банкет'' отображается информация по открытым, закрытым и отменённым банкетам, а именно: время открытия; время закрытия ; Стол ; Кол-во столов; официант, который обслуживал банкет ; Скидка на банкет, сумма обслуживания ; сумма всего банкета; применённая дисконтная карта.

### **20. Для Автоматизированного рабочего места кассира Кабаре можно вернуть билеты, только проданных и не использованных штрихкодов.**

Для каждого билета добавлена графа "Возвращён", которая показывает, что билет уже возвращался.

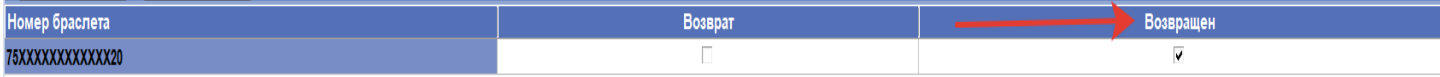

### **21. Учтена возможность использования символов "(" и ")" в коде маркировки табачной продукции.**

## **22. Для конфигурации Кабаре:**

А) Изменена печатная форма отчета по выручке - в верхней части отчета добавлена информация по предоплатам за банкеты за выбранную смену, информация отображается в отдельной таблице и не суммируется к остальной выручке заказов за текущую смену, в конце таблицы отображается итоговая сумма Авансов

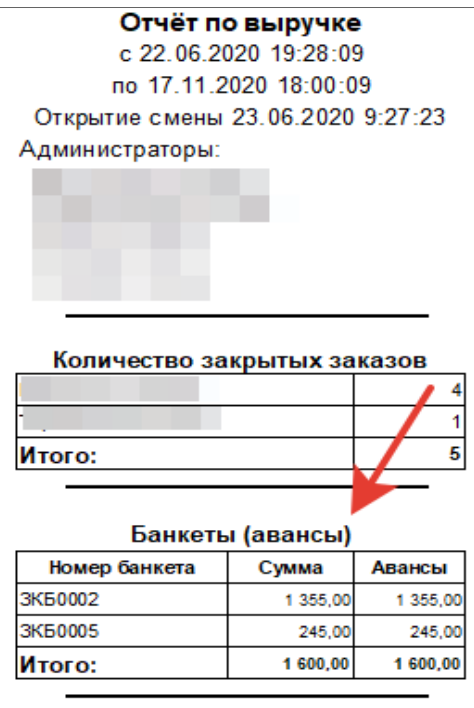

 Б) Создан новый фронтовый отчет по банкетам - в данном отчёте отображается информация по предоплатам, дате и времени создания, времени открытия и времени закрытия банкетов.

#### Отчёт по банкетам

c 22.06.2020 19:28:09 по 17.11.2020 18:01:30 Открытие смены 23.06.2020 9:27:23

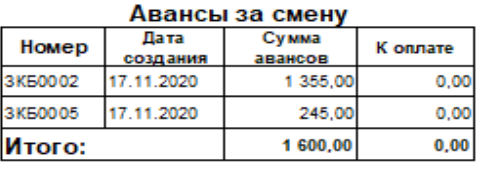

#### Выручка по банкетам

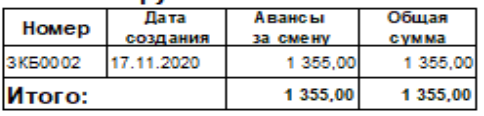

#### По формам оплаты

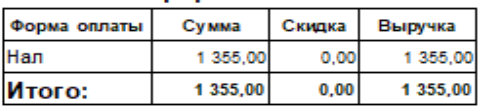

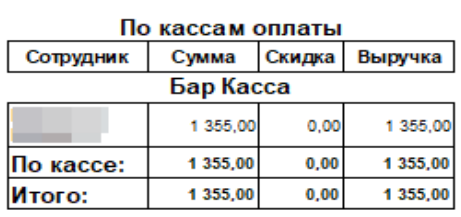

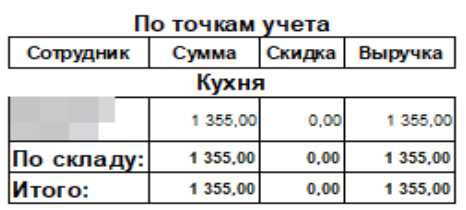

#### По сотрудникам

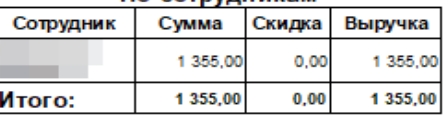

### **23. Добавлена возможность работы двух банковских терминалов "ingenico" на одном кассовом месте.**

 В ПО "Галион", в справочнике "Оборудование" необходимо создать два банковских терминала. Для каждого из них правильно указать идентификатор, выданный банком. В настройках терминала включить опцию "Использовать консольную утилиту"..

#### **24. Для рабочего места кассира: в форме возврата чеков появилась колонка форма оплаты - Нал (наличными) или Б/н (безналичными).**

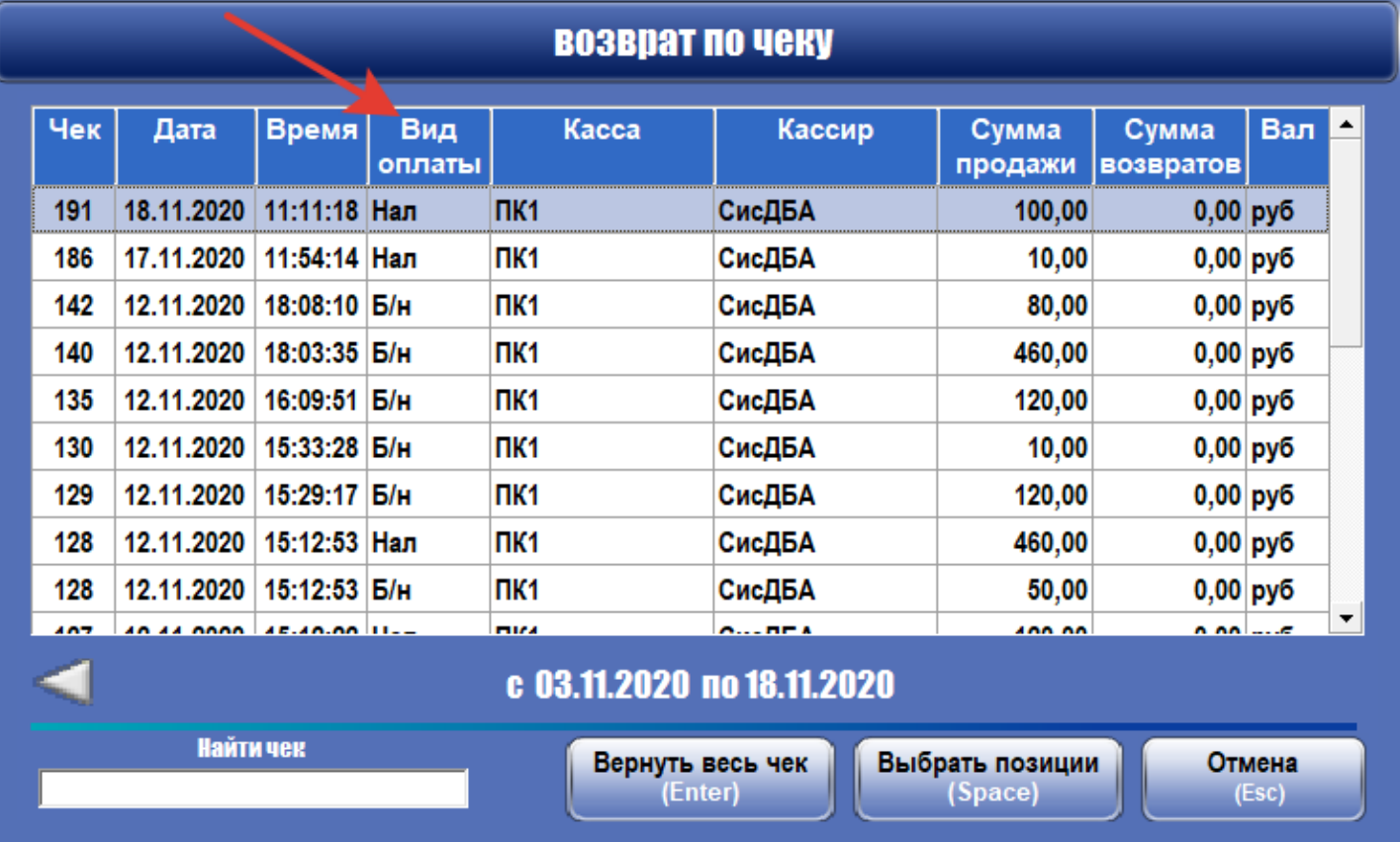

# **25. В карточках контрагента юр.лица и физ.лица добавлена возможность указать "Страну" контрагента в дополнительных реквизитах адреса.**

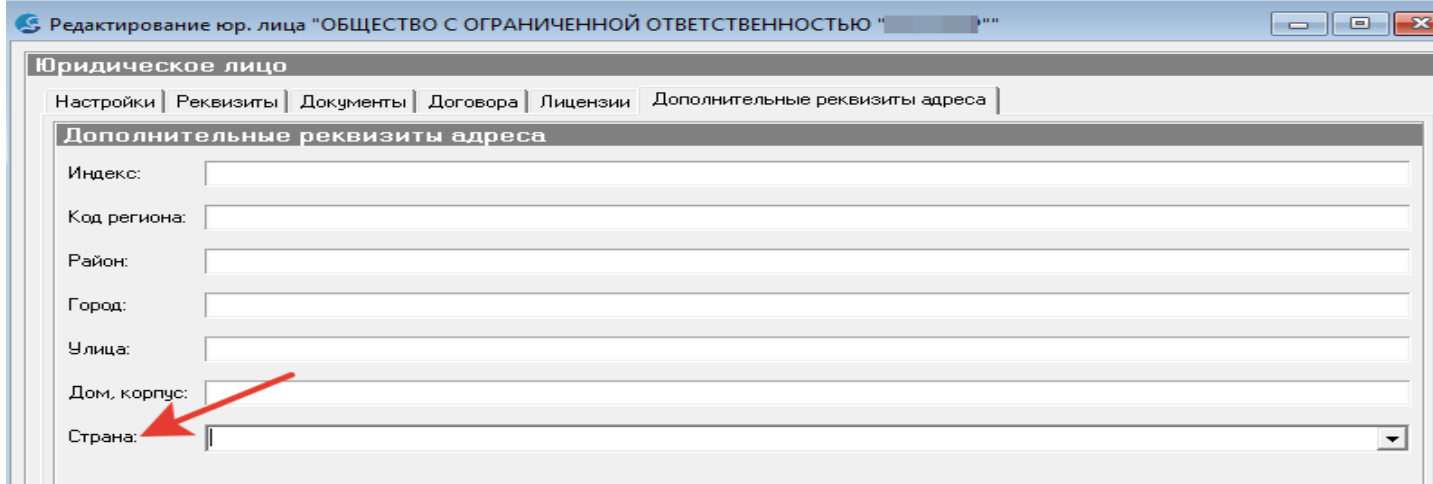

# **26. В документы:"Счёт" и "Расходная накладная" добавлены кнопки для перемещения позиций в табличной части документа.**

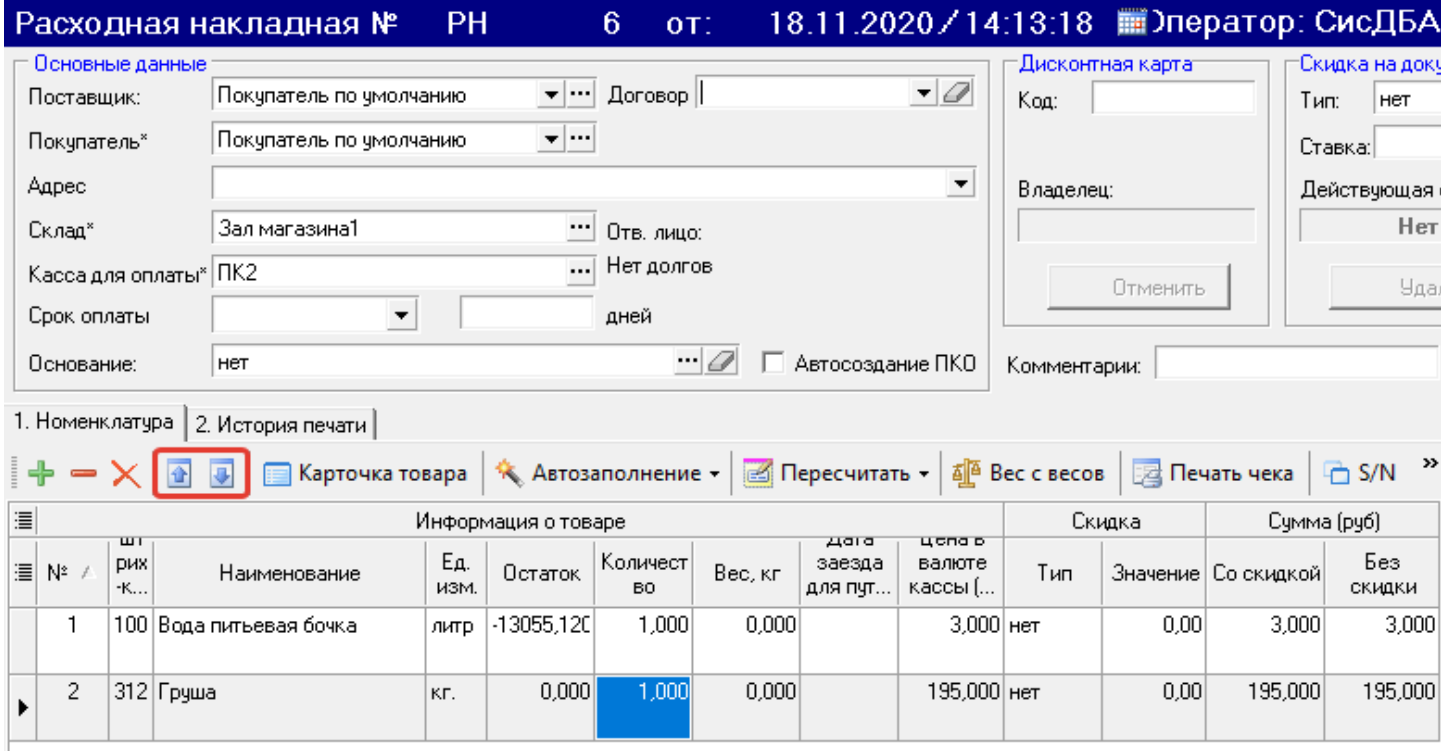

# **27. В конфигурации Кабаре:**

Если Вы используете кассу для оплаты у которой включена галочка "Нефискальная касса", обязательно убедитесь, что к данной кассе НЕ подключен фискальный регистратор или принтер.

В противном случае, на нефискальной кассе у Вас будут печататься нефискальные чеки.